# Contents

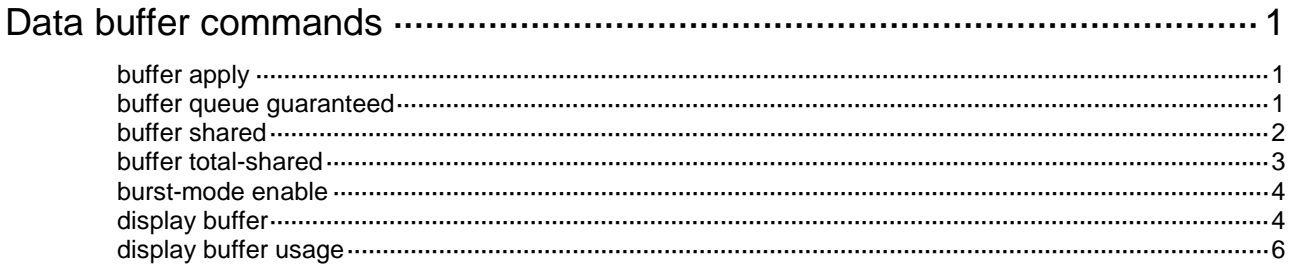

# <span id="page-1-0"></span>**Data buffer commands**

Inappropriate data buffer changes can cause system problems. Before manually changing data buffer settings, make sure you understand its impact on your device. As a best practice, use the **burst-mode enable** command if the system requires large buffer spaces. The **burst-mode enable** command and the **buffer apply** command are mutually exclusive. If you have configured the data buffer by using one command, you must execute the **undo** form of the command before using the other command.

# <span id="page-1-1"></span>buffer apply

Use **buffer apply** to apply manually configured data buffer settings.

Use **undo buffer apply** to restore the default.

#### **Syntax**

**buffer apply**

**undo buffer apply**

#### **Views**

System view

#### **Predefined user roles**

network-admin

### **Usage guidelines**

For data buffer settings to take effect, you must execute this command after configuring data buffer settings.

After applying manually configured data buffer settings, you cannot directly modify the applied settings. To modify them, you must cancel the application, reconfigure data buffer settings, and reapply the new settings.

### **Examples**

# Apply manually configured data buffer settings.

<Sysname> system-view [Sysname] buffer apply

# <span id="page-1-2"></span>buffer queue guaranteed

Use **buffer queue guaranteed** to set the fixed-area space for a queue.

Use **undo buffer queue guaranteed** to delete the fixed-area space setting of a queue.

#### **Syntax**

```
buffer egress [ slot slot-number ] { cell | packet } queue queue-id
guaranteed ratio ratio
```
**undo buffer egress** [ **slot** *slot-number* ] { **cell** | **packet** } **queue** *queue-id*  **guaranteed**

#### **Default**

The cell resource ratio for a queue is 12% of the total cell resources. The packet resource ratio for a queue is 12% of the total packet resources.

### **Views**

System view

# **Predefined user roles**

network-admin

# **Parameters**

**egress**: Specifies the egress buffer.

**slot** *slot-number*: Specifies an IRF member device by its member ID (slot number). If you do not specify an IRF member device, this command applies to all IRF member devices.

**cell**: Specifies cell resources.

*queue-id*: Specifies a queue by its ID in the range of 0 to 7.

**ratio** *ratio*: Specifies the fixed-area space ratio, in percentage. The value range for *ratio* is 1 to 100.

#### **Usage guidelines**

By default, all queues have an equal share of the fixed area. You can set the fixed-area ratio for a queue. The other queues equally share the remaining part.

The fixed-area space for a queue cannot be used by other queues. Therefore, it is also called the minimum guaranteed buffer for the queue. The sum of fixed-area space configured for all queues cannot exceed the total fixed-area space. Otherwise, the configuration fails.

#### **Examples**

# Configure queue 0 to use 20% fixed-area space of cell resources in the egress buffer.

```
<Sysname> system-view
[Sysname] buffer egress cell queue 0 guaranteed ratio 20
```
# <span id="page-2-0"></span>buffer shared

Use **buffer shared** to set the maximum shared-area ratio for each port or a queue.

Use **undo buffer shared** to delete the maximum shared-area ratio setting of each port or a queue.

#### **Syntax**

```
buffer egress [ slot slot-number ] { cell | packet } [ queue queue-id ] shared
ratio ratio
```
**undo buffer egress** [ **slot** *slot-number* ] { **cell** | **packet** } [ **queue** *queue-id* ] **shared**

# **Default**

The maximum packet resource ratio for a port is 10% of the total packet resources.

The maximum cell resource ratio for a port is 10% of the total cell resources.

# **Views**

System view

#### **Predefined user roles**

network-admin

#### **Parameters**

**egress**: Specifies the egress buffer.

**slot** *slot-number*: Specifies an IRF member device by its member ID (slot number). If you do not specify an IRF member device, this command applies to all IRF member devices.

**cell**: Specifies cell resources.

**packet**: Specifies packet resources.

*queue-id*: Specifies a queue by its ID in the range of 0 to 7. If you do not specify a queue, this command sets the maximum shared-area space for each port.

**ratio** *ratio*: Specifies the maximum shared-area space ratio, in percentage. The value range for *ratio* is 0 to 100.

#### **Usage guidelines**

By default, all ports or queueshave an equal share of the shared area. You can set the shared-area ratio for each port or a queue. The unconfigured queues use the default setting. The shared-area space for each port or queue is finally determined by the chip based on your configuration and the number of packets to be received and sent.

#### **Examples**

# Configure queue 0 to use up to 10% shared-area space of cell resources in the egress buffer.

<Sysname> system-view

[Sysname] buffer egress cell queue 0 shared ratio 10

# <span id="page-3-0"></span>buffer total-shared

Use **buffer total-shared** to set the total shared-area ratio.

Use **undo buffer total-shared** to delete the total shared-area ratio setting.

#### **Syntax**

**buffer egress** [ **slot** *slot-number* ] { **cell** | **packet** } **total-shared ratio** *ratio*

```
undo buffer egress [ slot slot-number ] { cell | packet } total-shared
```
#### **Default**

The default for this command can be displayed by using the **display buffer** command.

## **Views**

System view

### **Predefined user roles**

network-admin

#### **Parameters**

**egress**: Specifies the egress buffer.

**slot** *slot-number*: Specifies an IRF member device by its member ID (slot number). If you do not specify an IRF member device, this command applies to all IRF member devices.

**cell**: Specifies cell resources.

**packet**: Specifies packet resources.

**ratio** *ratio*: Specifies the ratio of the shared area, in percentage. The value range for *ratio* is 0 to 100.

# **Usage guidelines**

After you set the shared-area ratio, the remaining buffer space is automatically assigned to the fixed area.

# **Examples**

# Configure the shared area to use 50% space of cell resources in the egress buffer.

```
<Sysname> system-view
```
[Sysname] buffer egress cell total-shared ratio 50

# <span id="page-4-0"></span>burst-mode enable

Use **burst-mode enable** to enable the Burst feature.

Use **undo burst-mode enable** to disable the Burst feature.

## **Syntax**

**burst-mode enable**

**undo burst-mode enable**

#### **Default**

The Burst feature is disabled.

#### **Views**

System view

#### **Predefined user roles**

network-admin

# **Usage guidelines**

The Burst feature is especially useful for reducing packet losses under the following circumstances:

- Broadcast or multicast traffic is intensive, resulting in bursts of traffic.
- Traffic enters a device from a high-speed interface and goes out of a low-speed interface.
- Traffic enters a device from multiple same-rate interfaces and goes out of an interface with the same rate.

The default data buffer settings will be changed after the Burst feature is enabled. You can display the data buffer settings by using the **display buffer** command.

## **Examples**

# Enable the Burst feature.

<Sysname> system-view [Sysname] burst-mode enable

# <span id="page-4-1"></span>display buffer

Use **display buffer** to display buffer size settings.

# **Syntax**

```
display buffer [ slot slot-number ] [ queue [ queue-id ] ]
```
# **Views**

Any view

# **Predefined user roles**

network-admin

network-operator

# **Parameters**

**slot** *slot-number*: Specifies an IRF member device by its member ID (slot number). If you do not specify an IRF member device, this command displays buffer size settings for all IRF member devices.

**queue** *queue-id*: Specifies a queue by its number in the range of 0 to 7. If you specify a queue, this command displays the fixed-area ratio and shared-area ratio for the specified queue. If you specify the **queue** keyword without the *queue-id* argument, this command displays the fixed-area ratio and shared-area ratio for each queue. If you do not specify the **queue** keyword, this command displays the total shared-area ratio.

#### **Examples**

# Display buffer size settings.

```
<Sysname> display buffer
Slot Type Eg(Total-shared , Shared)
1 packet 50 , 10
1 cell 52 , 10
           Eg: Size of the sending buffer
Total-shared: Size of the shared buffer for all ports
       Shared: Size of the maximum shared buffer per port
         Unit: Ratio
# Display the fixed-area ratio and shared-area ratio for the queues.
<Sysname> display buffer queue
```
Slot Queue Type Eg(Guaranteed , Shared) 1 0-7 packet 12 , -- 1 0-7 cell 12 , --

Eg: Size of the sending buffer

```
 Guaranteed: Size of the minimum guaranteed buffer per queue
     Shared: Size of the maximum shared buffer per queue
       Unit: Ratio
```
#### **Table 1 Command output**

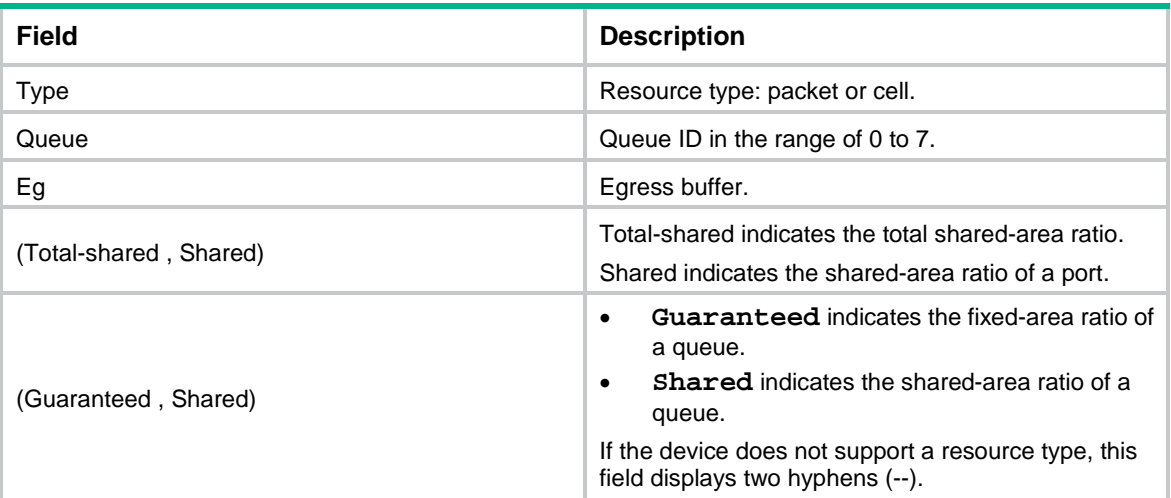

# <span id="page-6-0"></span>display buffer usage

Use **display buffer usage** to display buffer usage.

# **Syntax**

**display buffer usage** [ **slot** *slot-number* ]

# **Views**

Any view

# **Predefined user roles**

network-admin

network-operator

# **Parameters**

**slot** *slot-number*: Specifies an IRF member device by its member ID (slot number). If you do not specify an IRF member device, this command displays buffer usage for all IRF member devices.

# **Examples**

## # Display buffer usage.

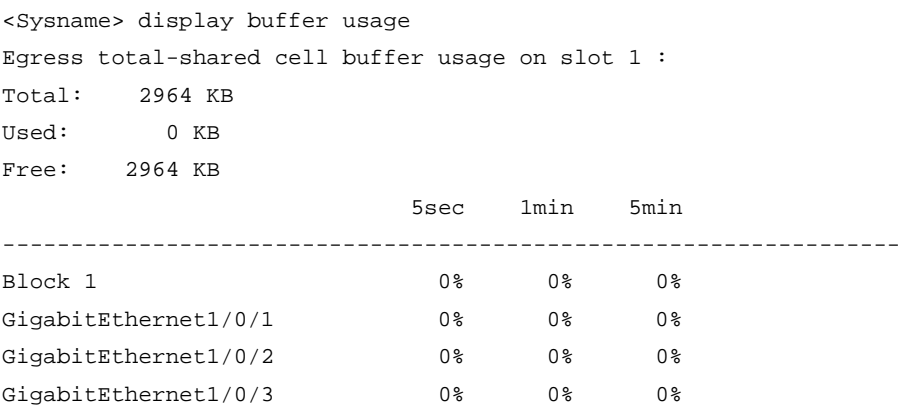

GigabitEthernet1/0/4 0% 0% 0% GigabitEthernet1/0/5 0% 0% 0%

## **Table 2 Command output**

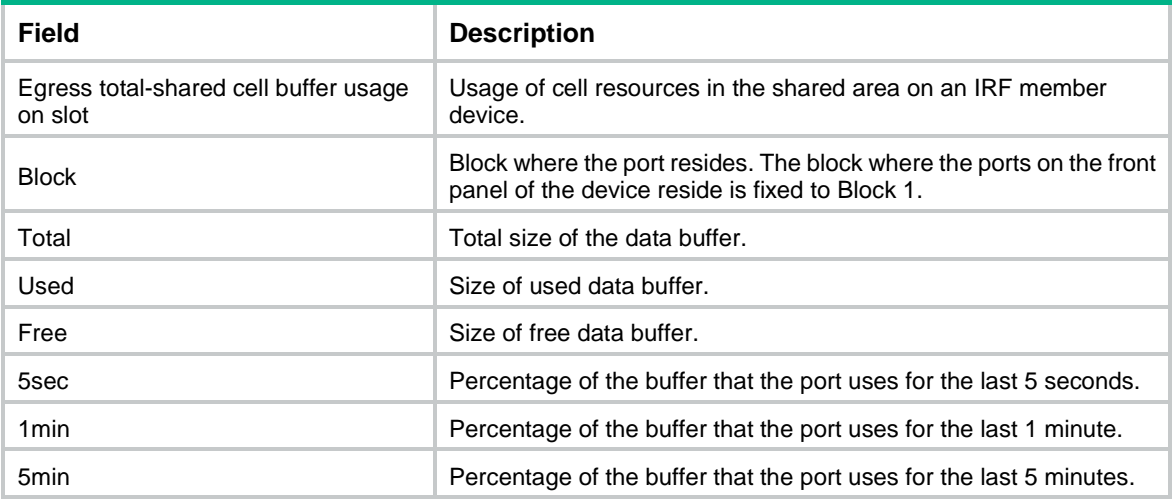